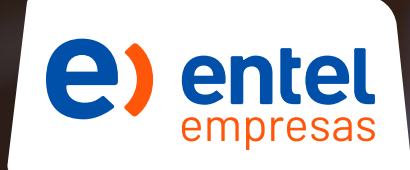

# **¡Hazlo Online!**

Descarga el App

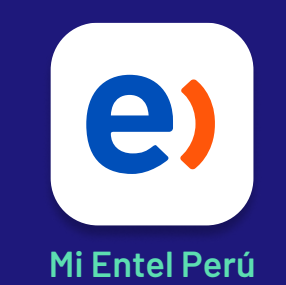

#### Y ahorra tiempo **realizando tus operaciones.** Realízalas también desde **entel.pe/empresas**

- **·** Visualizar tu saldo
- Ver detalle de tu plan
- Recarga tu saldo
- Comprar bolsas
- Pagar tu recibo
- Cambia tu plan
- Comprar bolsas y recargas a terceros

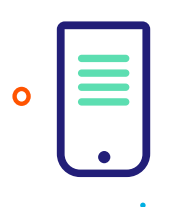

## **Visualizar tu saldo**

Revisa tu **Saldo, periodo de plan y apps ilimitadas disponibles.**

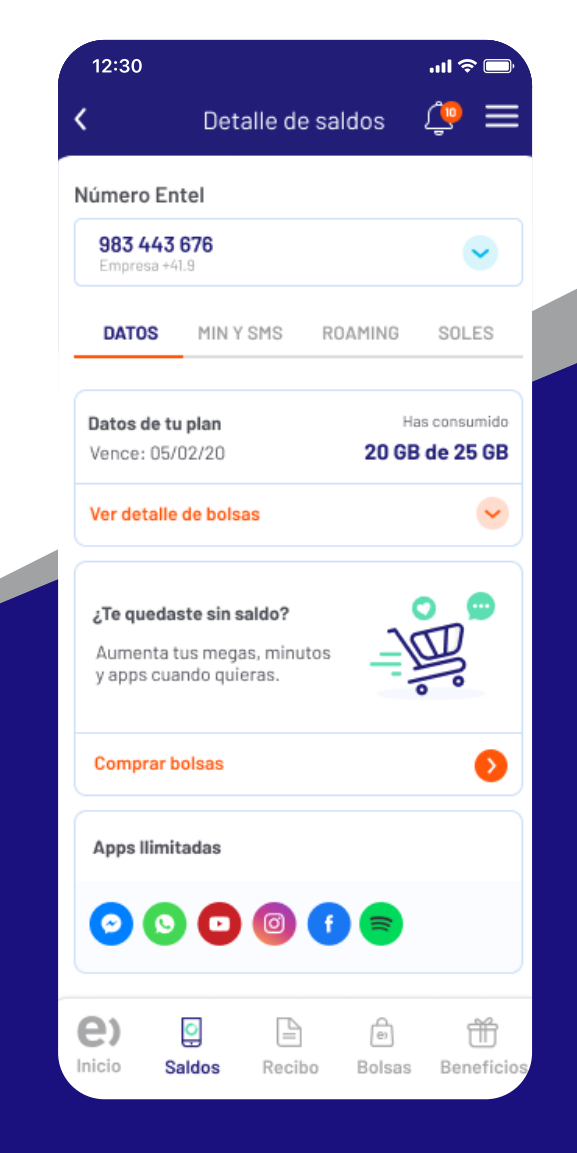

### **Controla el saldo de las líneas de tu cuenta.**

Revisaelconsumo de **datos, bolsas y datos** para compartir.

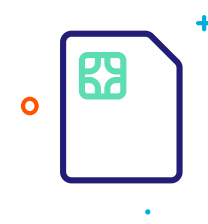

# **de tu plan**

### **Ver detalle** Podrás visualizar las **características de los planes de tu cuenta**

 $\overline{1}$ 

**Ingresa a la App Mi Entel Perú** y selecciona **Mis Servicios** en el menú

**Selecciona la línea** de la que desees visualizar el **detalle de plan**

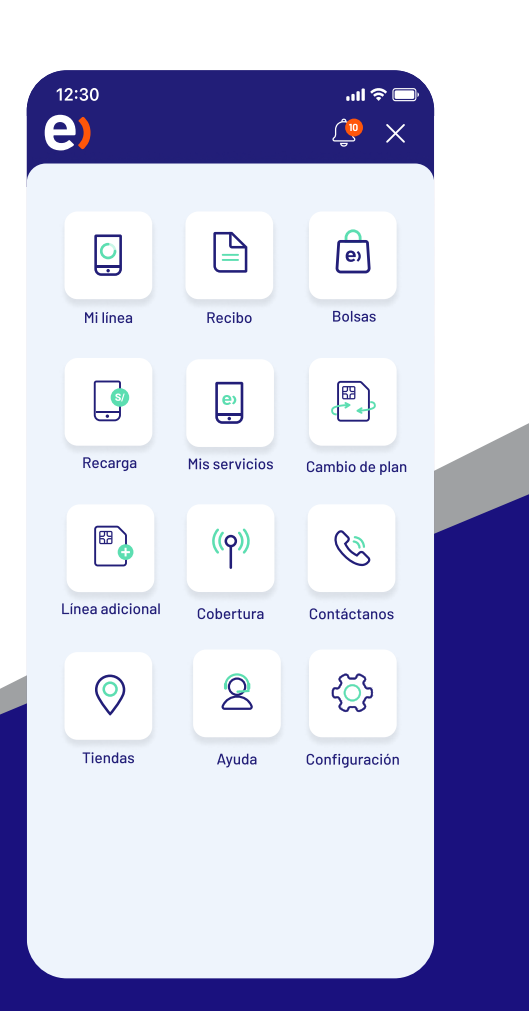

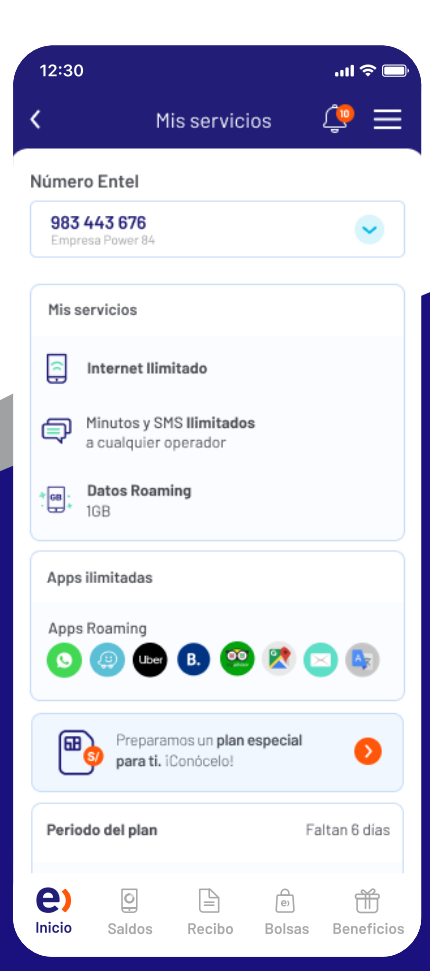

**2**

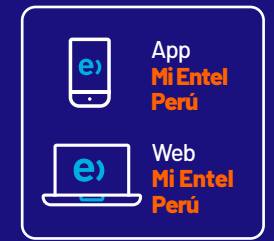

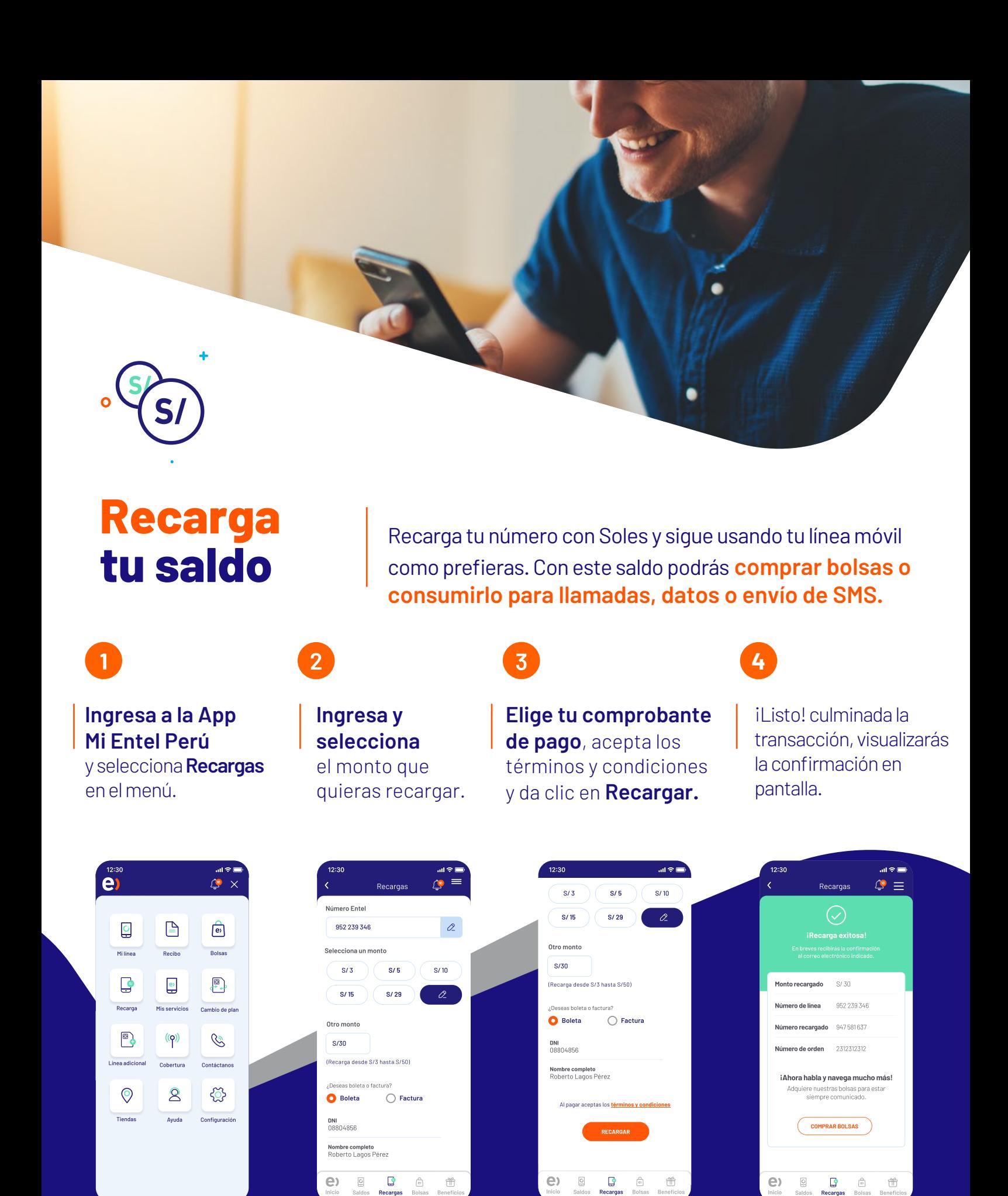

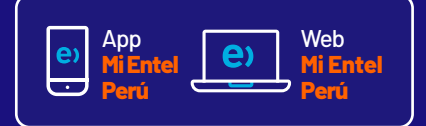

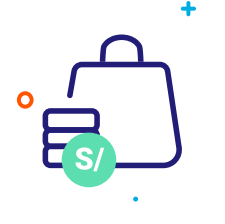

## **Comprar bolsas**

De **megas, minutos, redes sociales,** ilo que necesites! **Podrás comprar bolsas con tarjeta de débito/crédito,** 

 $\overline{3}$ 

Da clic al menú superior derecho

y selecciona **Bolsas.**

 $\mathbf{1}$ 

#### $\overline{2}$

Elige la categoría y selecciona la **Bolsa** que prefieras.

**o con tu saldo.**

Elige el método de pago y dale clic en **comprar.**

¡Listo! culminada la transacción, visualizarás la confirmación en pantalla.

**4**

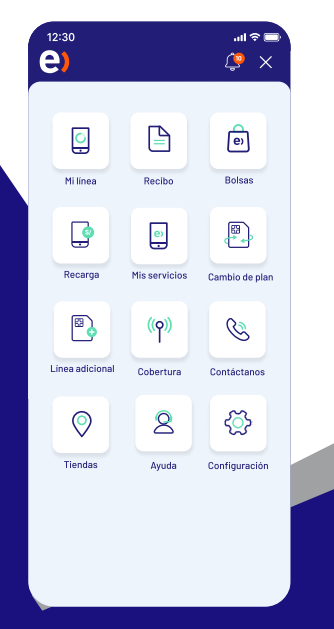

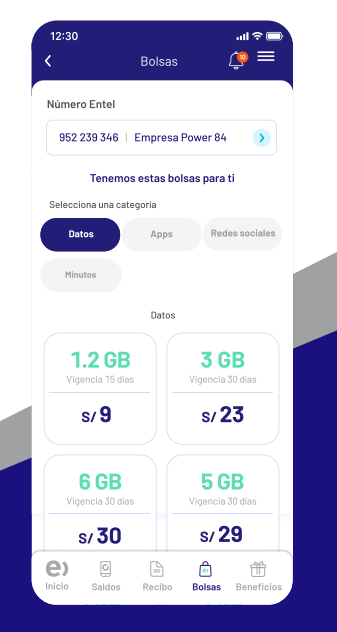

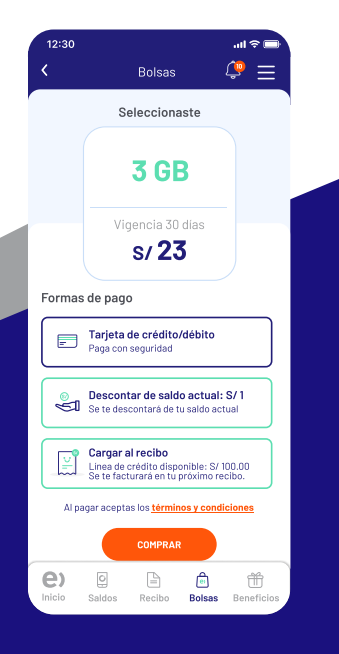

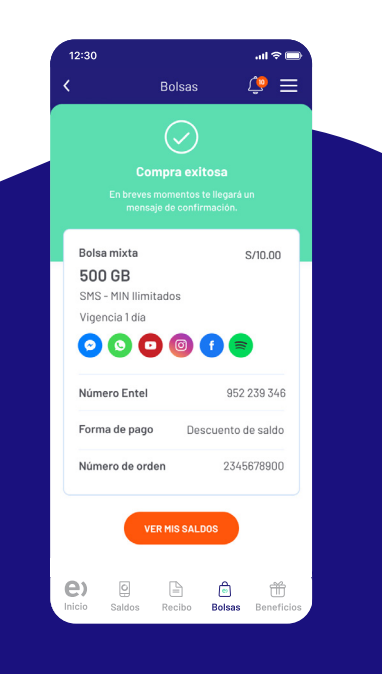

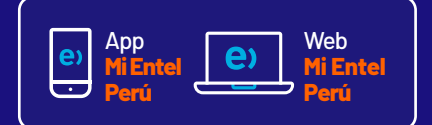

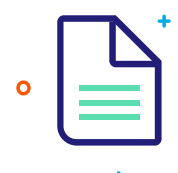

## **Pagar tu recibo**

Revisa el recibo de tu empresa y **págalo en línea. Solo Rol Administrador**

Ingresa a la **App Mi Entel Perú** y selecciona Recibo en el menú.

 $\mathbf{1}$ 

Selecciona tu centro de costos, visualizarás el saldo a pagar, da clic en **"pagar ahora".**

 $\overline{2}$ 

 $\overline{3}$ 

Selecciona si pagarás el monto total o parcial y haz clic en **pagar.**

iListo! culminada la transacción, visualizarás la confirmación en pantalla.

 $\overline{u}$ 

**4**

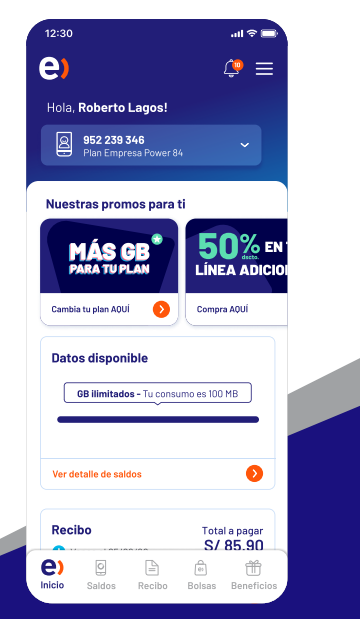

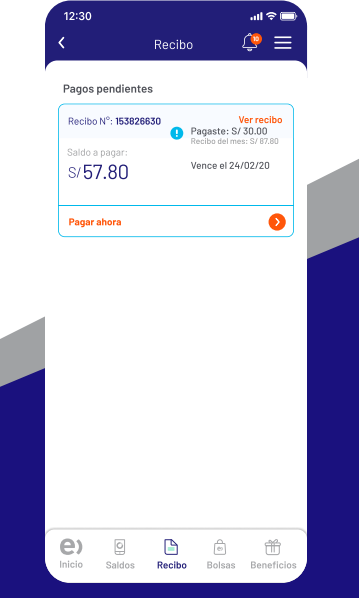

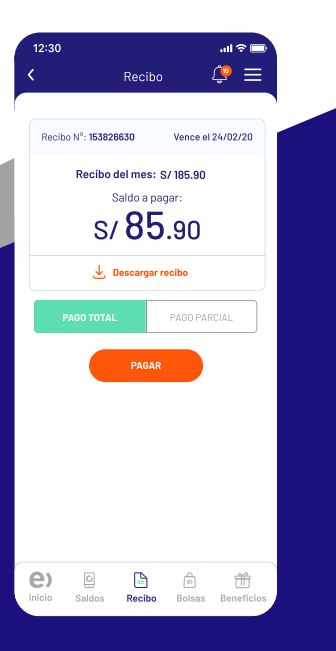

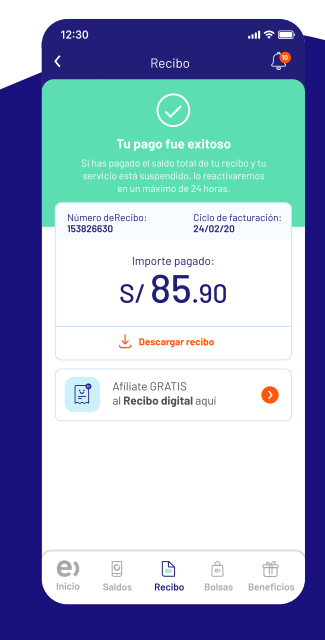

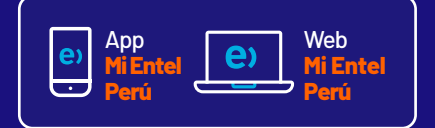

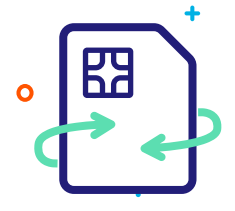

## **Cambia tu plan**

Mejora los planes de tu empresa y **recibe beneficios exclusivos** por realizarlos desde la **App** o **Web Mi Entel Perú. Solo Rol administrador**

Ingresa a la **App Mi Entel Perú** y selecciona **"cambio de plan"** en el menú.

 $\overline{1}$ 

Mira los beneficios que te ofrece tu nuevo plan y dale clic a **lo quiero.**

 $\boxed{2}$ 

Confirma tu cambio de plan dando clic en el botón **Continuar.**

 $\overline{3}$ 

**4**

¡Listo! visualizarás la confirmación de tu cambio en tu pantalla.

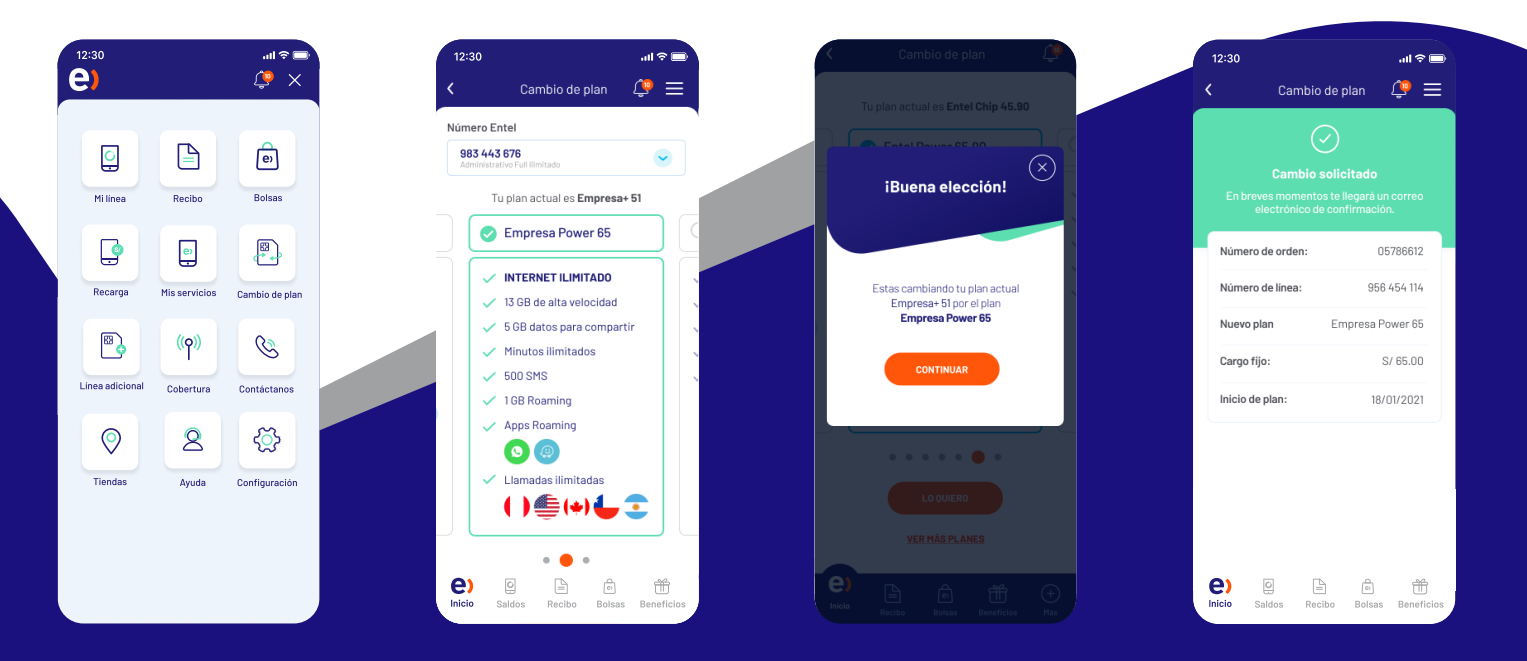

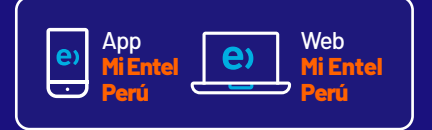

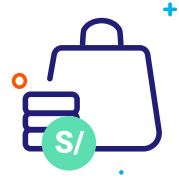

#### **Compra de bolsas y recargas a terceros desde web**

Ingresa a: **www.entel.pe/cdb**

**No necesitarás contraseñas ni completarformularios, solo sigue estos simples pasos:**

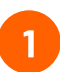

#### **Ingresa**

el número al que deseas realizar la compra

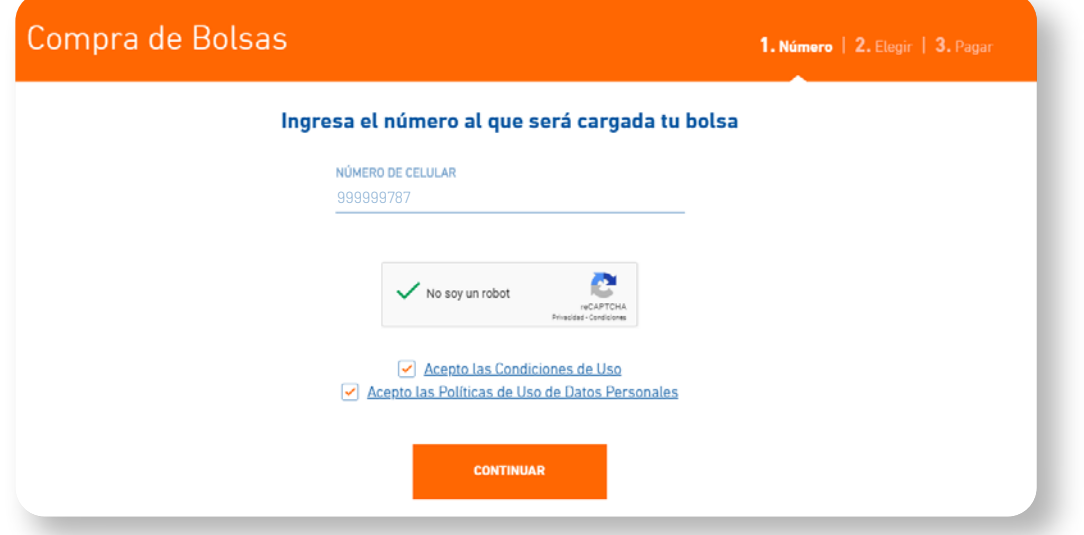

**Disponible para LíneasEntelEmpresas**

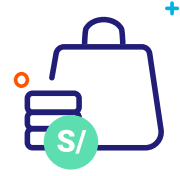

#### **Compra de bolsas y recargas a terceros desde web**

Ingresa a:<br>www.entel.pe/cdb

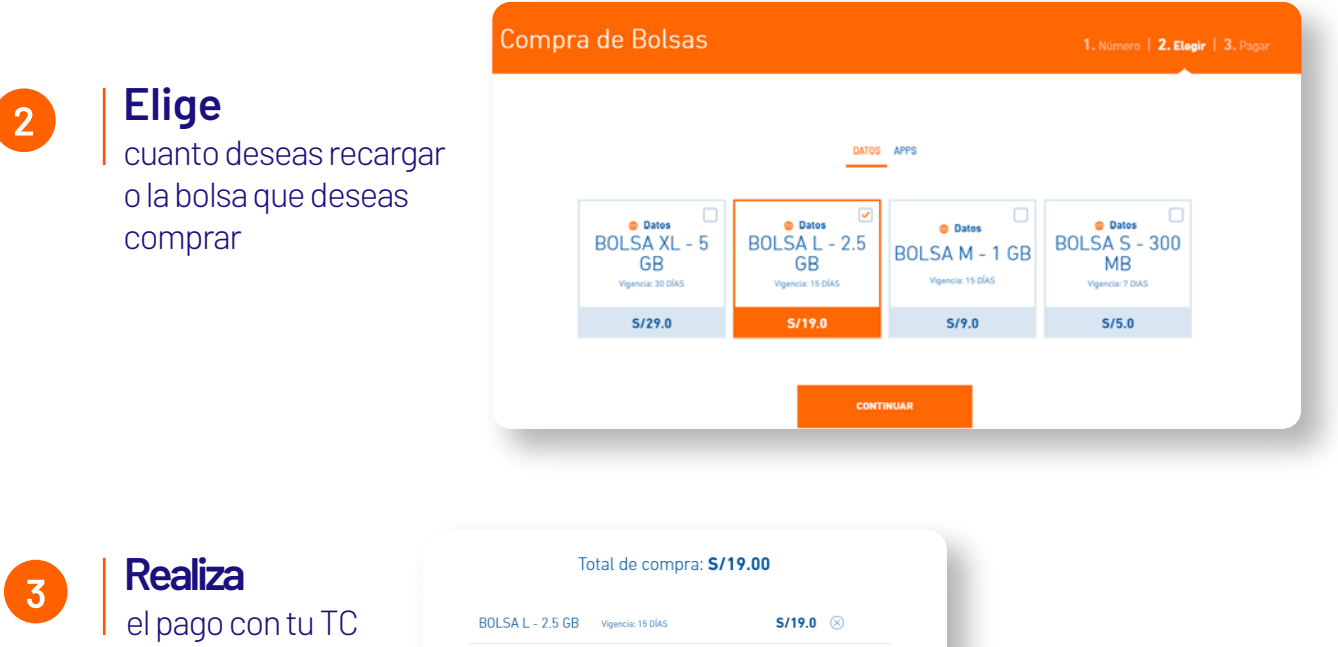

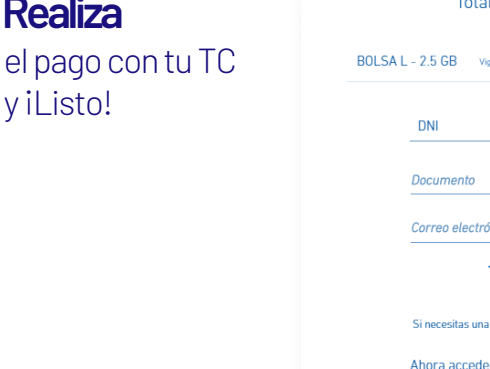

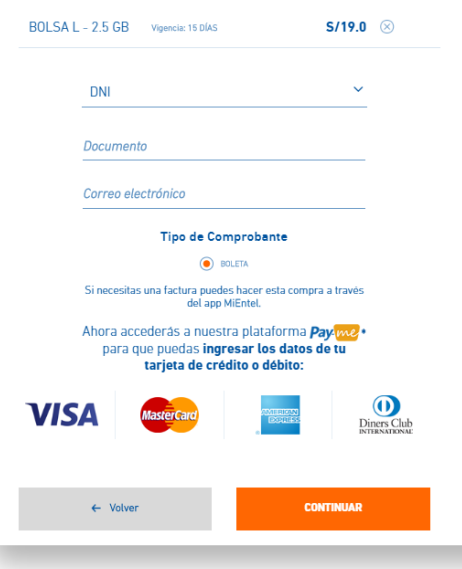

**Disponible para LíneasEntelEmpresas**

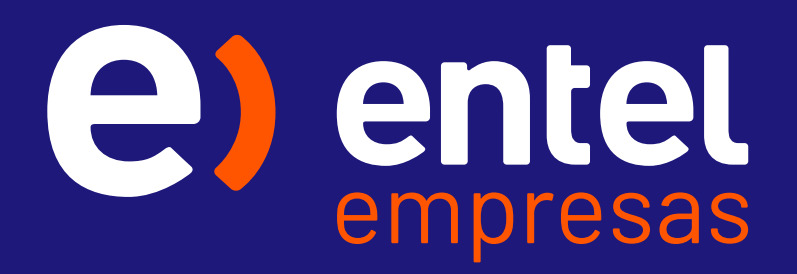